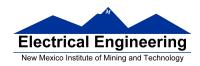

# • The MC9S12 Pulse Width Modulation System

- Registers used by the PWM system
- How to set the period for PWM Channel 0
- How to set the clock source PWM Channel 0
- Independence of clocks for Channels 1 and 0
- PWM Channels 2 and 3
- Using the MC9S12 PWM
- o A program to use the MC9S12 PWM

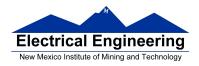

#### Pulse Width Modulation on the MC9S12

- Because PWM is used so often the MC9S12 has a built-in PWM system
- •The MC9S12 PWM does not use interrupts
- The PWM system on the MC9S12 is very flexible
  - It allows you to set a wide range of PWM frequencies
  - It allows you to generate up to 8 separate PWM signals, each with a different frequency
  - It allows you to generate eight 8-bit PWM signals (with 0.5% accuracy) or four 16-bit PWM signals (with 0.002% accuracy)
  - It allows you to select high polarity or low polarity for the PWM signal
  - It allows you to use left-aligned or center-aligned PWM signals
- Because the MC9S12 PWM systems is so flexible, it is fairly complicated to program.
- To simplify the discussion we will only discuss 8-bit, left-aligned, high-polarity PWM signals.

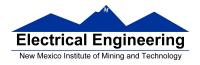

• Full information about the MC9S12 PWM subsystem can be found in Pulse Width Modulation Block Users Guide

#### **Pulse Width Modulation**

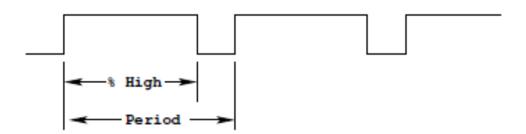

Need a way to set the PWM period and duty cycle

The MC9S12 sets the PWM period by counting from 0 to some maximum count with a special PWM clock

## PWM Period = PWM Clock Period x Max Count

Once the PWM period is selected, the PWM duty cycle is set by telling the HC12 how many counts it should keep the signal high for

## PWM Duty Cycle = Count High/Max Count

The hard part about PWM on the MC9S12 is figuring out how to set the PWM Period

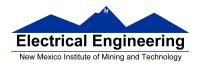

## The MC9S12 Pulse Width Modulation System

- The PWM outputs are on pins 0 through 7 of Port P
  - On the Dragon12-Plus board, pins 0 through 3 of Port P control the seven-segment LEDs.
  - If you want to use the seven-segment LEDs in addition to PWM, you will need to use PWM channels 4 through 7
- There are 33 registers used by the PWM subsystem
- You don't need to work with all 33 registers to activate PWM
- To select 8-bit mode, write a 0 to Bits 7, 6, 5 and 4 of PWMCTL register.
- To select left-aligned mode, write 0x00 to PWMCAE.
- To select high polarity mode, write a 0xFF to PWMPOL register.

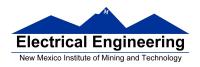

- To set the period for a PWM channel you need to program bits in the following PWM registers:
- For Channel 0 the registers are PWMCLK, PWMPRCLK, PWMSCLA and PWMPER0
- For Channel 1 the registers are PWMCLK, PWMPRCLK, PWMSCLA and PWMPER1
- For Channel 2 the registers are PWMCLK, PWMPRCLK, PWMSCLB and PWMPER2
- For Channel 3 the registers are PWMCLK, PWMPRCLK, PWMSCLB and PWMPER3
- For Channel 4 the registers are PWMCLK, PWMPRCLK, PWMSCLA and PWMPER4
- For Channel 5 the registers are PWMCLK, PWMPRCLK, PWMSCLA and PWMPER5
- For Channel 6 the registers are PWMCLK, PWMPRCLK, PWMSCLB and PWMPER6
- For Channel 7 the registers are PWMCLK, PWMPRCLK, PWMSCLB and PWMPER7
- To set the duty cycle for a PWM channel you need to write to the PWDTYn register for Channel n.
- To enable the PWM output on one of the pins of Port P, write a 1 to the appropriate bit of PWME

| PWME7 | PWME6 | PWME5 | PWME4 | PWME3 | PWME2 | PWME1 | PWME0 | 0x00A0 | PWME |
|-------|-------|-------|-------|-------|-------|-------|-------|--------|------|
|-------|-------|-------|-------|-------|-------|-------|-------|--------|------|

Set PWMEn = 1 to enable PWM on Channel n
If PWMEn = 0, Port P bit n can be used for general purpose I/O

| PPOL7 | PPOL6 | PPOL5 | PPOL4 | PPOL3 | PPOL2 | PPOL1 | PPOL0 | 0x00A1 | PWMPCL |
|-------|-------|-------|-------|-------|-------|-------|-------|--------|--------|
|-------|-------|-------|-------|-------|-------|-------|-------|--------|--------|

PPOLn – Choose polarity  $1 \Rightarrow$  high polarity  $0 \Rightarrow$  low polarity

We will use high polarity only. PWMPOL = 0xFF;

With high polarity, duty cycle is amount of time output is high

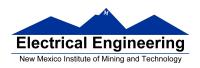

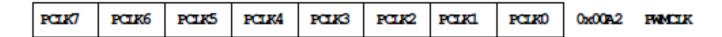

PCLKn - Choose clock source for Channel n

CH5, CH4, CH1, CH0 can use either A (0) or SA (1) CH7, CH6, CH3, CH2 can use either B (0) or SB (1)

$$SB = \frac{B}{2 \times PWMSCLB} \qquad SA = \frac{A}{2 \times PWMSCLA}$$

|   | 0 | PCKB2 | PCKB1 | PCKB0 | 0 | PCKA2 | PCKA1 | PCKA0 | 0x00A3 | PWMPRCLK |
|---|---|-------|-------|-------|---|-------|-------|-------|--------|----------|
| ı |   |       |       |       |   |       |       |       |        |          |

This register selects the prescale clock source for clocks A and B independently

PCKA[2–0] – Prescaler for Clock A 
$$A = 24 \text{ MHz} / 2^{(\text{PCKA}[2-0])}$$

PCKB[2–0] – Prescaler for Clock B 
$$B = 24 \text{ MHz} / 2^{(\text{PCKB}[2-0])}$$

| CAE7 | CAE6 | CAE5 | CAE4 | CAE3 | CAE2 | CAEL | CAEO | 0x00A4 | PWMCAE |
|------|------|------|------|------|------|------|------|--------|--------|
|------|------|------|------|------|------|------|------|--------|--------|

Select center aligned outputs (1) or left aligned outputs (0)

Choose PWMCAE = 0x00 to choose left aligned mode

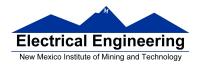

## **Clock Select for PWM Channel 0**

You need to set PCKA, PWSCALA, PCLK0, and PWPER0

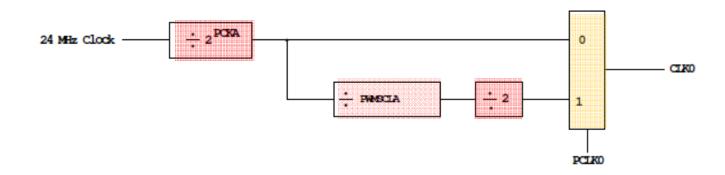

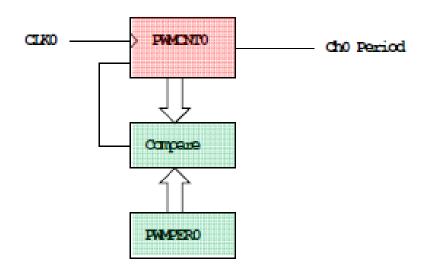

## **PWMCNT0** counts from **0** to **PWMPER0 – 1**

It takes PWMPER0 periods of CLK0 to make one Ch0 period

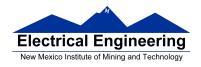

**Ch0 Period** = PWMPER0 x CLK0 Period

= 
$$\begin{cases} PWMPER0 \times (2^{PCKA}) & (PCLK0 = 0) \\ PWMPER0 \times (2^{PCKA+1}) \times PWMSCLA (PCLK0 = 1) \end{cases}$$

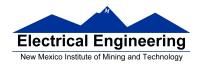

#### **How to set the Period for PWM Channel 0**

- To set the period for PWM Channel 0:
  - Set the PWM Period register for Channel 0, **PWMPER0**
  - CLK0, the clock for Channel 0, drives a counter (PWCNT0)
  - PWCNT0 counts from 0 to PWMPER0 1
  - The period for PWM Channel 0 is PWMPER0 × Period of CLK0
- There are two modes for the clock for PWM Channel 0
  - You select the mode by the **PCLK0** bit:
  - If PCLK0 == 0, CLK0 is generated by dividing the 24 MHz clock by  $2^{PCKA}$ , where PCKA is between 0 and 7
  - If PCLK0 == 1, CLK0 is generated by dividing the 24 MHz clock by  $2^{PCKA+1} \times PWSCLA$ , where PCKA is between 0 and 7 and PWSCALA is between 0 and 255 (a value of 0 gives a divider of 256)
- The Period for PWM Channel 0 (in number of 41.67 ns cycles) is calculated by

$$Period = \begin{cases} PWMPER0 \times 2^{PCKA} & \textbf{if PCLK0} == \mathbf{0} \\ PWMPER0 \times 2^{PCKA+1} \times PWMSCLA & \textbf{if PCLK0} == \mathbf{1} \end{cases}$$

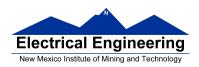

- With PCLK0 == 0, the maximum possible PWM period is 1.36 ms
- With PCLK0 == 1, the maximum possible PWM period is 0.695 s
- To get a 0.5 ms PWM period, you need 12,000 cycles of the 24 MHz clock.

$$12,000 = \begin{cases} PWMPER0 \times 2^{PCKA} & \text{if } PCLK0 == 0 \\ PWMPER0 \times 2^{PCKA+1} \times PWMSCLA & \text{if } PCLK0 == 1 \end{cases}$$

• You can do this in many ways

- With PCLK0 = 0, can have

| PCKA | PWMPER0 | Precision |
|------|---------|-----------|
| 6    | 187     | Approx.   |
| 7    | 94      | Approx.   |

- With PCLK0 = 1, can have

| PCKA | PWMSCLA | PWMPER0 | Precision |
|------|---------|---------|-----------|
| 0    | 24      | 250     | Exact     |
| 0    | 25      | 240     | Exact     |
| 0    | 30      | 200     | Exact     |
| 1    | 12      | 250     | Exact     |
| 1    | 15      | 200     | Exact     |
| 2    | 6       | 250     | Exact     |
| 2    | 10      | 150     | Exact     |

and many other combinations

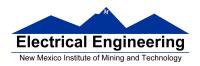

- You want PWMPER0 to be large (say, 100 or larger)
  - If PWMPER0 is small, you don't have much control over the duty cycle
  - For example, if PWMPER0 = 4, you can only have 0%, 25%, 50%, 75% or 100% duty cycles
- Once you choose a way to set the PWM period, you can program the PWM registers
- For example, to get a 0.5 ms period, let's use PCLK0 = 1, PCKA = 0, PWMSCLA = 30, and PWMPER0 = 200
- We need to do the following:
  - Write 0x00 to PWMCTL (to set up 8-bit mode)
  - Write 0xFF to PWMPOL (to select high polarity mode) Do not Change
  - Write 0x00 to PWMCAE (to select left aligned mode)
  - Write 0 to Bits 2,1,0 of PWMPRCLK (to set PCKA to 0)
  - Write 1 to Bit 0 of PWMCLK (to set PCLK0 = 1)
  - Write 30 to PWMSCLA
  - Write 200 to PWMPER0
  - Write 1 to Bit 0 of PWME (to enable PWM on Channel 0)
  - Write the appropriate value to PWDTY0 to get the desired duty cycle (e.g., PWMDTY0 = 120 will give 60% duty cycle)

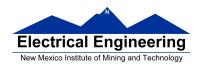

# C code to set up PWM Channel 0 for 0.5 ms period (2 kHz frequency) PWM with 60% duty cycle

```
PWMCTL = 0x00; /* 8-bit Mode */
PWMPOL = 0xFF; /* High polarity mode */
PWMCAE = 0x00; /* Left-Aligned */
```

```
PWMPRCLK = PWMPRCLK & \sim 0x07; /* PCKA = 0 */
PWMCLK = PWMCLK | 0x01; /* PCLK0 = 1 */
```

PWMSCLA = 30; PWMPER0 = 200;

PWME = PWME | 0x01; /\* Enable PWM Channel 0 \*/

PWMDTY0 = 120; /\* 60% duty cycle on Channel 0 \*/

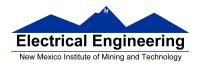

# Interdependence of clocks for Channels 0, 1, 4 and 5

- The clocks for Channels 0, 1, 4 and 5 are interdependent
- They all use PCKA and PWMSCLA
- To set the clock for Channel n, you need to set PCKA, PCKn, PWMSCLA (if PCLKn == 1) and PWMPERn where n = 0, 1, 4 or 5

## **Clock Select for PWM Channels 0 and 1**

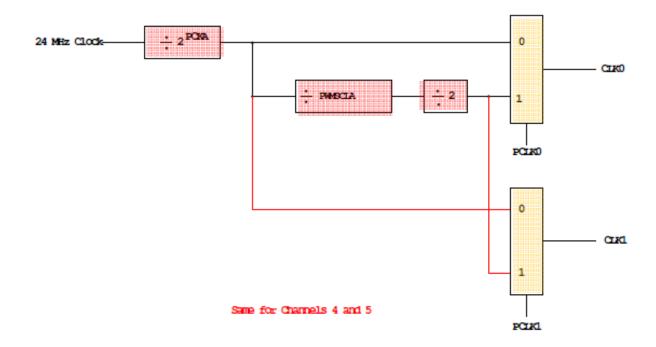

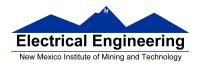

# PWM Channels 2, 3, 6 and 7

- PWM channels 2, 3, 6 and 7 are similar to PWM channels 0, 1, 4 and 5
- To set the clock for Channel n, you need to set PCKB, PCLKn, PWMSCLB (if PCLKn == 1) and PWMPERn where n = 2, 3, 6 or 7

## **Clock Select for PWM Channels 2 and 3**

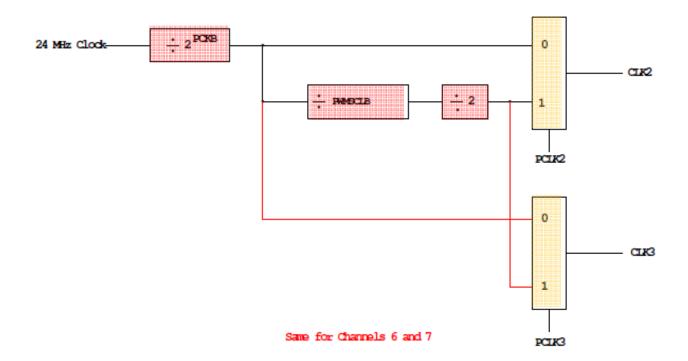

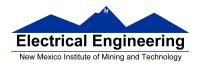

# **Using the HCS12 PWM**

- 1. Choose 8-bit mode (PWMCTL = 0x00)
- 2. Choose high polarity (PWMPOL = 0xFF)
- 3. Choose left-aligned (PWMCAE = 0x00)
- 4. Select clock mode in PWMCLK:
  - PCLKn = 0 for  $2^N$ , • PCLKn = 1 for  $2^{(N+1)} \times M$ ,
- 5. Select N in PWMPRCLK register:
  - **PCKA** for channels **5**, **4**, **1**, **0**;
  - PCKB for channels 7, 6, 3, 2.
- 6. If PCLKn = 1, select M
  - PWMSCLA = M for channels 5, 4, 1, 0
  - PWMSCLB = M for channels 7, 6, 3, 2.
- 7. Select PWMPERn, normally between 100 and 255.
- 8. Enable desired PWM channels: PWME.

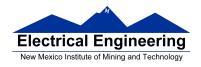

9. Select PWMDTYn, normally between 0 and PWMPERn. Then

Duty Cycle n =  $(PWMDTYn / PWMPERn) \times 100\%$ 

Change duty cycle to control speed of motor or intensity of light, etc.

10. For 0% duty cycle, choose PWMDTYn = 0x00.

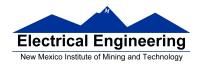

# **Program to use the MC9S12 PWM System**

```
/*
Program to generate 15.6 kHz pulse width modulation
on Port P Bits 0 and 1
To get 15.6 \text{ kHz}: 24,000,000/15,600 = 1538.5
Cannot get exactly 1538.5
Use 1536, which is 2^9 x 3
Lots of ways to set up PWM to achieve this. One way is 2<sup>3</sup> x 192
Set PCKA to 3, do not use PWMSCLA, set PWMPER to 192
*/
                          /* common defines and macros */
#include <hidef.h>
#include "derivative.h"
                          /* derivative-specific definitions */
void main(void)
     /* Choose 8-bit mode */
     PWMCTL = 0x00;
     /* Choose left-aligned */
     PWMCAE = 0x00;
     /* Choose high polarity on all channels */
     PWMPOL = 0xFF;
```

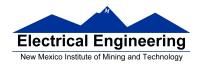

```
/* Select clock mode 0 for Channels 1 and 0 */
    /* (no PWMSCLA) */
    PWMCLK = PWMCLK & \sim 0 \times 03;
    /* Select PCKA = 3 for Channels 1 and 0 */
    PWMPRCLK = (PWMPRCLK & \sim 0x4) | 0x03;
    /* Select period of 192 for Channels 1 and 0 */
    PWMPER1 = 192;
    PWMPER0 = 192;
    /* Enable PWM on Channels 1 and 0 */
    PWME = PWME \mid 0x03;
    PWMDTY1 = 96;
                         /* 50% duty cycle on Channel 1 */
    PWMDTY0 = 46; /* 25\% duty cycle on Channel 0 */
    while (1)
          /* Code to adjust duty cycle to meet requirements */
}
```